# An authoring tool for educators to make virtual labs

Dimitrios Ververidis<sup>1</sup>, Giannis Chantas<sup>1</sup>, Panagiotis Migkotzidis<sup>1</sup>, Eleftherios Anastasovitis<sup>1</sup>, Anastasios Papazoglou-Chalikias<sup>1</sup>, Efstathios Nikolaidis<sup>1</sup>, Spiros Nikolopoulos<sup>1</sup>, Ioannis Kompatsiaris<sup>1</sup>, Georgios Mavromanolakis<sup>2</sup>, Line Ebdrup Thomsen<sup>3</sup>, Antonios Liapis<sup>4</sup>, Georgios Yannakakis<sup>4</sup>, Marc Müller<sup>5</sup>, and Fabian Hadiji<sup>5</sup>

<sup>1</sup> Centre of Research and Technology, Hellas, Greece  $\star$ 

<sup>2</sup> Ellinogermaniki Agogi

<sup>3</sup> Aalborg University

<sup>4</sup> University of Malta

5 goedle.io Gmbh

Abstract. This paper focuses on the design and implementation of a tool that allows educators to author 3D virtual labs. The methodology followed is based on web 3D frameworks such as three.js and WordPress that allowed us to develop simplified interfaces for modifying Unity3D templates. Two types of templates namely one for Chemistry and one for Wind Energy labs were developed that allow to test the generalization, user-friendliness and usefulness of such an approach. Results have shown that educators are much interested on the general concept, but several improvements should be made towards the user-friendliness and the intuitiveness of the interfaces in order to allow the inexperienced educators in 3D gaming to make such an attempt.

# 1 Introduction

Educational organizations often use electronic games in order to facilitate learning. These games simulate real-life situations, and allow the learner to be trained in a controlled environment. 3D games have been significantly improved in the last years with the advent of Virtual Reality (VR) technologies. Their maturity has raised the interest of several organizations in order to be exploited in education and training  $[9], [12]$  $[9], [12]$  $[9], [12]$ . However, several barriers such as the high cost and the luck of proper design prevent their expansion. In our work, we seek into surpassing these obstacles with a proper designed authoring tool that allows to make virtual labs with a low cost.

Games in general cost a lot to develop [\[13\]](#page-11-2). The process of making a game starts with the scenario writing, proceeds to the game-play, the artistic content, and finally the programming. It is difficult for educational organizations to accomplish these tasks as expert knowledge required. There is a need to automate

<sup>?</sup> Contact Information: ververid@iti.gr

this process by providing templates that allow several these tasks to be autofilled. Our approach is based on game project templates that incorporate high level organization to allow object behavior inheritance, i.e. by selecting a category for each item, its behavior in the virtual lab is concretely defined. Thus, unnecessary details are hidden from the educators by allowing items to inherit a pre-programmed behavior, e.g., all items on a table should have a collider so that they stay on the table and do not pass through it. Our methodology relies on the development of a user-friendly platform that is used to create and design virtual labs by using high quality game engines and web interfaces. More specifically, we employ WordPress [\[7\]](#page-11-3) web content management system in order to develop an editor for Unity3D game engine [\[15\]](#page-11-4). This editor is actually a web portal for educators that allows them to build educational game projects. The game projects can be compiled by Unity3D game engine and the game output is therefore of a high quality lab.

Analytics are an essential part of improving software products. In the developed templates and the authoring tool, analytics and visualizations of them were implemented, enabling educators to receive a feedback about the effectiveness of their labs and make changes accordingly. To achieve this, we have borrowed technology from game analytics [\[11\]](#page-11-5), i.e., tracking infrastructure and game data analysis, and have apply it to the educational context of the authoring tool.

The outline of this paper is organized as follows. In Section [2,](#page-1-0) the existing tools for making Virtual Labs are outlined and discussed. The methodology for making our Virtual Labs authoring tool is provided in Section [3.](#page-3-0) The user evaluation of the resulted implementation is provided in Section [4.](#page-6-0) Finally, conclusions and future work are discussed in Section [5.](#page-10-0)

# <span id="page-1-0"></span>2 Existing tools

Few authoring tools for making Virtual Labs exist, due to the fact that it is not financially viable to make tools with the strict limitation to create only games for learning. Thus, in order to create educational games, developers and designers resort to one of two solutions: use desktop based game design engines (desktop game-makers) or cloud based game design engines (web game-makers).

Desktop game-makers are game editors and engines that are developed using C code and should be downloaded and installed locally in a PC. The advantages of desktop game-makers are a) the realistic high-quality graphics, b) the large user community that develops new components and functionalities (Leap, Kinect, Oculus Rift, etc.) and c) the support of multiple output formats, e.g., Android, Windows, iOS, Playstation, Xbox, WebGL and others. On the other hand, they require programming skills, and they are computational heavy requiring local installation in high-end PCs. A list of desktop game-makers can be found in Table [1.](#page-2-0) Unity3D and Unreal 3D engines are the most popular solutions for research projects as they are open source and can be distributed for free assuming non-commercial use. Another option is the Torque3D, being a completely open software with MIT license and quite mature. However, it has a very small community and it does not export the games into mobiles and consoles. Open source solutions such as Blender, Godot, and Copperlicht are face similar problems. For our developments we have exploited Unity3D as it is the game engine that exports to most of the operating systems in desktops and mobile devices.

| Desktop game-makers |                       |             |                              |                    |  |  |  |  |  |
|---------------------|-----------------------|-------------|------------------------------|--------------------|--|--|--|--|--|
| <b>Name</b>         | Compiler - GUI        | License     | Exported for                 | Features           |  |  |  |  |  |
| Unity3D             | Unity - Unity         | Open        | or Desktop, Mobile, Leap,    | Kinect,            |  |  |  |  |  |
|                     |                       | Proprietary | Web, Consoles                | $Oculus++$         |  |  |  |  |  |
| Unreal              | En-Unreal - Unreal    | Open        | or Desktop, Mobile, Leap,    | Kinect,            |  |  |  |  |  |
| gine                |                       | Proprietary | Web, Consoles                | $Oculus++$         |  |  |  |  |  |
| Godot               | Godot - Godot         | <b>MIT</b>  | Desktop, Mobile, Lightweight |                    |  |  |  |  |  |
|                     |                       |             | Web                          |                    |  |  |  |  |  |
| Torque3D            | $GFX - Torque3D$      | <b>MIT</b>  | Desktop, Web                 | Oculus.<br>Leap,   |  |  |  |  |  |
|                     |                       |             |                              | RazerHydra         |  |  |  |  |  |
| <b>Blender</b>      | Blender - Blender     | GPL         | Desktop                      | Incomplete         |  |  |  |  |  |
| Blend4Web           | Blender - Blender     | Proprietary | Web                          | for<br>Plug-in     |  |  |  |  |  |
|                     |                       |             |                              | blender            |  |  |  |  |  |
| Copperlicht         | Copperlicht - Cop-GPL |             | Web                          | for<br>No plug-ins |  |  |  |  |  |
|                     | perlicht              |             |                              | third parties      |  |  |  |  |  |

<span id="page-2-0"></span>Table 1. Desktop based runtime technologies for making Virtual Labs

Web game-makers is an emerging area of the game industry due to the relatively new WebGL feature of HTML5. The benefit of web game-makers is that they are easily accessible through Internet and they are easier to learn. However, as a new software area, web game-makers have strong weaknesses. More specifically, they lack of several features of desktop game-makers such as exporting into several formats, supporting various hardware peripherals, and having a robust physics engine (Physijs was tested and found inadequate for games as regards speed and robustness<sup>[6](#page-2-1)</sup>). Although WebGL is exploiting the graphics card, it is not as fast as a standalone game made with desktop game-makers. A list of the existing web game-makers can be found in Table [2.](#page-2-0) Three.js is by far the most popular open web framework for 3D games. However, it hasn't any reliable GUI for making games. Babylon, Superpowers, XeoEngine, PlayCanvas, Goo, and Cyberix3D have a GUI but it is targeting for programmers as it shows many generic details. In our approach, we want to make a GUI that hides programming details and it leads the educator into making a game with certain steps under certain templates. From the aforementioned review, we have concluded that only desktop game-makers can really offer high quality games. Web technologies can be used though for 3D scene editing only.

<span id="page-2-1"></span> $6$  https://github.com/chandlerprall/Physijs

| Web-gamemakers  |                       |                |                     |                      |           |  |  |  |  |
|-----------------|-----------------------|----------------|---------------------|----------------------|-----------|--|--|--|--|
| <b>Name</b>     | Compiler              | <b>GUI</b>     | License             | Export game Features |           |  |  |  |  |
| Three.js        | Three.js              |                | <b>MIT</b>          | Web                  |           |  |  |  |  |
| Babylon         | Babylon               | Babylon Editor | ASL <sub>2</sub>    | Web                  |           |  |  |  |  |
| Superpowers     | Three.js              | Superpowers    | <b>ISC</b><br>(GPL) | Web, Desktop         | Real-time |  |  |  |  |
|                 |                       | HTML5          | like)               |                      | collab.   |  |  |  |  |
| XeoEngine       | XeoEngine             |                | MIT                 | Web                  |           |  |  |  |  |
|                 | (SceneJS)             |                |                     |                      |           |  |  |  |  |
| Turbulenz       | Turbulenz             |                | <b>MIT</b>          | Web                  |           |  |  |  |  |
| PlayCanvas      | PlayCanvas PlayCanvas |                | Proprietary         | Web, iOS             | Real-time |  |  |  |  |
|                 |                       |                |                     |                      | collab.   |  |  |  |  |
| G <sub>OO</sub> | Goo                   | Goo Create     | Proprietary         | Web                  |           |  |  |  |  |
| Cyberix3D       | Cyberix3D             | Cyberix3D      | Proprietary         | Web. Android         |           |  |  |  |  |

Table 2. Web based technologies for making games

### <span id="page-3-0"></span>3 Methodology

The authoring tool supports the authoring of Virtual Labs through the configuration of certain templates, namely the Chemistry and the Wind-Energy templates. In order to make a template several steps are followed. First, the game is designed and it is implemented into Unity3D. Analytics tracking functions are also embedded during game implementation. In this way, any generated game has already the tracking functionality incorporated. Next, the YAML code of the Unity3D game project is split into pieces of code that are inserted into WordPress data structures (taxonomies metadata).

The authoring tool web front-end interface is built according to the requirements for modifications on Virtual Labs templates. The Virtual Lab template can be modified by an educator using the front-end and compiled on the server side. If the game is compiled for a standalone format, e.g. Windows or Mac, a link of the game is provided for downloading the binary of the Virtual Lab. If the Virtual Lab is compiled for WebGL, a link is provided for directly playing the game. When a Virtual Lab is played, any game data are send to an analytics server that performs all the analysis required. The game analytics are led back in the authoring tool through proper visualizations in order to be inspected by the educator and to make edits in the lab accordingly.

The overall architecture of the authoring tool is shown in detail in Figure [1.](#page-4-0) The backbone of the system is the Master Server, which contains the creation, editing and design functionalities for authoring virtual labs. Another server called as "Analytics Server", collects, stores, and process raw game data from each deployed game in order to provide meaningful analytics visualizations back to the Master Server. Initially, the Educator access the platform front-end via a web browser as shown in Figure [2.](#page-5-0) The front-end has also a 3D editor interface that allows to position the 3D objects correctly. The platform has already uploaded 3D Assets of certain behavioral categories so that the Educator can easily use them. The Educator makes the necessary configurations and saves them into

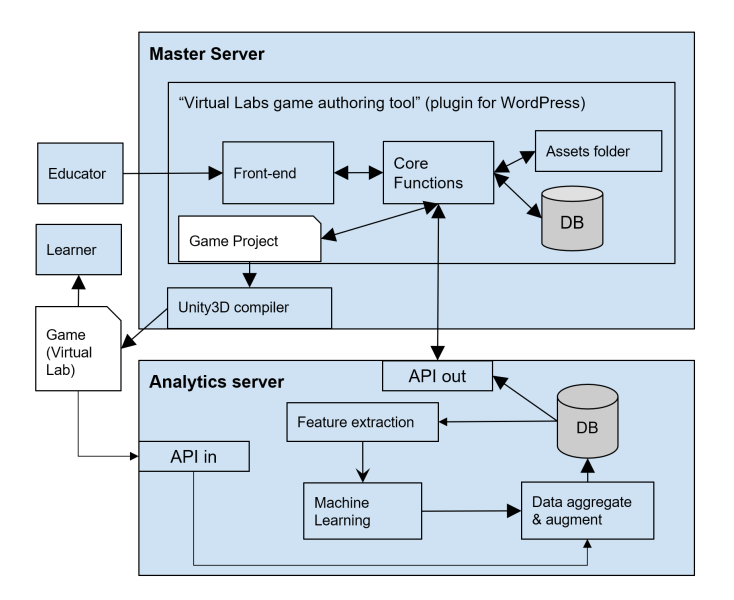

<span id="page-4-0"></span>Fig. 1. Overall architecture of the system.

a new Game Project. After configuring the Game Project, and setting up the Scenes with the required Assets, the Educator defines the export format such as Windows, Mac, or WebGL in order for the game to be compiled and waits to receive the binary (Windows or Mac), or the link for WebGL compiled games. Next, the Educator provides the game to the learners for playing. When the game is played it sends game data and the game id to the Analytics server through an API. The data are aggregated and augmented with time statistics, and various features extracted with machine learning methodologies which can be found in a technical reports [\[4\]](#page-11-6), [\[5\]](#page-11-7), [\[6\]](#page-11-8). The analytics are served back to the Master server through an API in order to be visualized and thus provide a feedback to the Educator.

The software to make an instance of the Master Server is open, namely it consists the developed plug-in for WordPress [\[8\]](#page-11-9), WordPress itself, and the Unity3D game engine. The aforementioned technologies are open and free to install. As regards Analytics server, it is a commercial system and it is not provided for free[7](#page-4-1) . An instance of the Master Server connected with the Analytics server is accessible through the following link:

<https://envisagelabs.iti.gr>

The 3D editor (based on three.js framework) of the lab scene consists of several widgets that help into authoring a scene. Briefly, the upper part consists of buttons that allow to view the lab in 2D, 3D, first person, or in third person. The left bar has an hierarchy view widget that allows to manage all the objects

<span id="page-4-1"></span><sup>&</sup>lt;sup>7</sup> <http://Goedle.io>

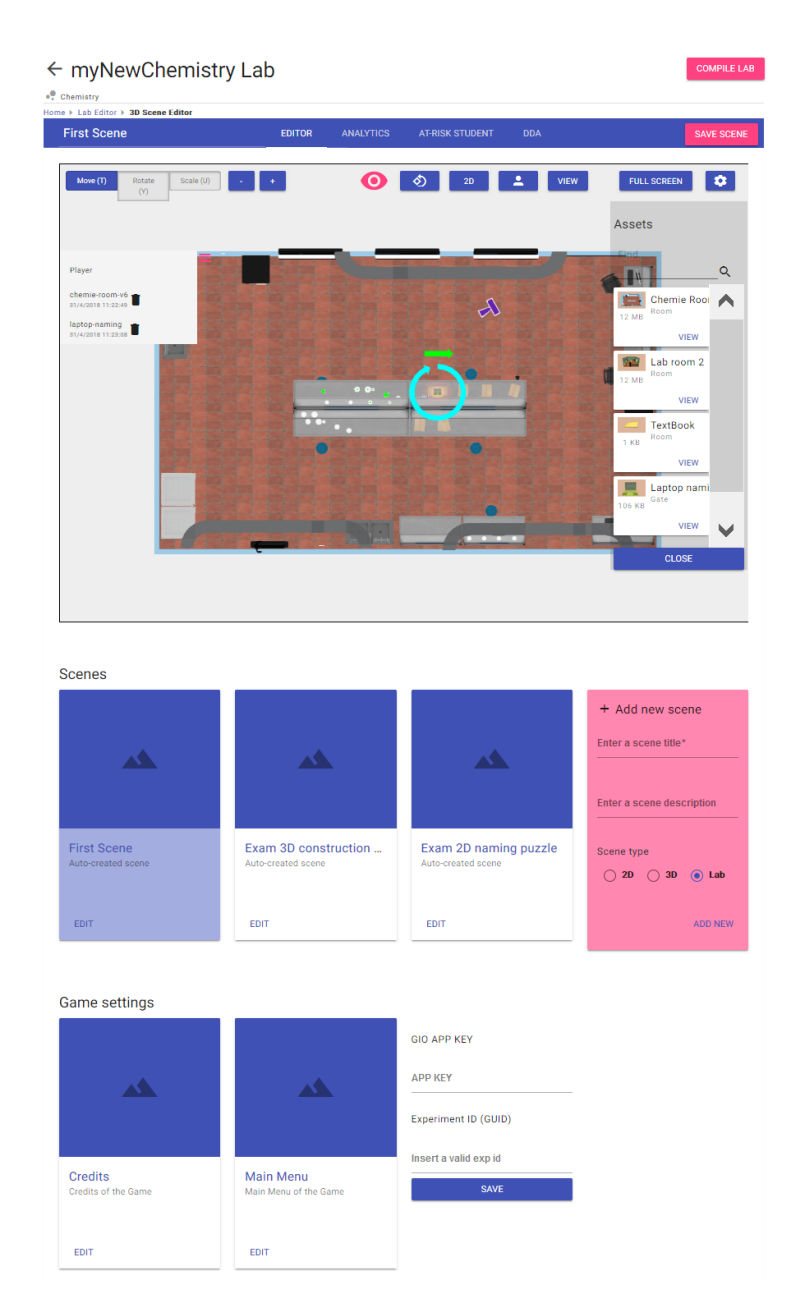

Fig. 2. Authoring a Chemistry Lab.

<span id="page-5-0"></span>in the scene whereas the right-side bar contains all the available assets that can be dragged-n-dropped in the scene. Ray-casting allows drag-n-drop to be efficient, i.e. the assets are placed where the mouse pointer intersects an object. By right clicking on objects of the scene, their properties popup. For example, some objects that serve as gates to other scenes, and therefore their properties is the scene to load.

Below the 3D editor, the scenes of the game project can be managed. In the specific lab, i.e. the Chemistry Lab, there are two other scenes to be edited, namely the "Exam 2D naming of molecules" and the "Exam 3D construction of molecules" scenes. In the "Exam 2D naming of molecules", the educator defines molecules names and formulas in order to examine the ability of the students to find the formula of a molecule out of its name, e.g. find that water formula is H20. In the "Exam 3D construction of molecules", the educator uploads some 3D structures of molecules that are posed to the students without the position of the atoms in the molecules and asks students to put the atoms in the correct position in 3D space. More details about the Chemistry Lab and the Wind Energy Lab can be found in [\[14\]](#page-11-10) and [\[2\]](#page-11-11). In the lower part, the Game Settings are defined. It is mainly configurations about the texts and images in the standard scenes of the games such as as the Main Menu, Credits, and Help scenes.

## <span id="page-6-0"></span>4 User Evaluation

In this section, we present the results of the evaluation of the authoring tool and the virtual labs created using it. Two methods are applied to evaluate the authoring tool: heuristic evaluation and user testing. Next, we describe both methods along with the evaluation results.

#### 4.1 Heuristic Evaluation

Heuristics are broad design guidelines, which can be used either for creating a user-friendly design or evaluating an existing solution in order to increase its usability. Moreover, heuristics are used as a rule of thumb for either making decisions for new designs or for pinpointing weak points when evaluating existing ones. Their inspection helps identify issues in the UI (User Interface) and is often performed by a group of reviewers analysing the interface based on the heuristics principles. This is typically called an expert review.

Usability experts performed a heuristic evaluation on the authoring tool in an effort to improve the user-friendliness of its user interface. More specifically, they utilized the 10 usability heuristics originated by Jakob Nielsen [\[16\]](#page-11-12) as shown in Table [3.](#page-7-0) The evaluation focuses on the functionalities of the authoring tool, which are: a) Create a new game project, b) create/edit/save 3D scenes, c) create/edit 3D assets, d) insert assets into scenes, e) delete game projects. The most common issues found during the analysis were related to missing previews, a lack of tool tips and help functions and inadequate descriptions of the authoring tool's functionalities. Such issues are natural to appear at this point of development. Many of the issues are related to missing content or ambiguous terminology and will hence not require a substantial amount of resources to correct. In future, we are going through the issues presented in the heuristics reports and will then

<span id="page-7-0"></span>Table 3. Distribution of usability issues across Nielsen's 10 heuristics in the authoring tool, as found by the inspectors.

|                | No. Heuristic name          | Issue          | No. Heuristic name                                  | Issue |
|----------------|-----------------------------|----------------|-----------------------------------------------------|-------|
|                |                             | count          |                                                     | count |
|                | Visibility of system status |                | 6   Recognition rather than recall $ 0\rangle$      |       |
| $\overline{2}$ | Emphasis on realism         |                | $\vert$ Flexibility and efficiency of use $\vert$ 1 |       |
| 3              | User control and freedom    | 3              | 8   Aesthetic & minimalist design $ 6 $             |       |
| 4              | Consistency and standards   | $\frac{4}{4}$  | 9 Help recovery from errors                         |       |
| $\overline{5}$ | Error prevention            | $\overline{2}$ | 10 Help and documentation                           | 15    |

rename functionalities, change the design and add more tool tips where it is needed, leveraging thus the findings from the heuristic evaluation to improve the next iteration of the authoring tool.

#### <span id="page-7-1"></span>4.2 User test of authoring tool

In this section, the results from the user tests are presented. Questionnaires were used to collect the feedback from the test participants for evaluating the authoring tool, with questions based on  $[10]$ . In the questionnaires, the teachers were asked to give a score to statements based on Likert-like scale with rating options ranging from unlikely (1) to likely (7) and "strongly disagree" to "strongly agree". For the tests, the test participants were given a set of tasks in the form of scenarios that led them through the different functionalities of the authoring tool for creating a new lab, adding 3D objects, and finally compiling a lab. The tests of the authoring tool were conducted with 15 educators. In Tables [4](#page-8-0) and [5,](#page-8-1) the different questions and the frequency of the ratings by the testers are presented.

One of the participants consistently ranked the statements relating to the usability of the tool in a positive manner, while all others had a more neutral response to the authoring tool's usability. The questions that ask directly about the user friendliness of the authoring tool's interface are among the questions that get the most negative feedback. Several of the comments described the need for extended help functionalities such as tool tips on the different elements of the interface, a user manual, tutorial or step-by-step guide for using the tool.

Some comments specifically mention that it was difficult to interact with the 3D scenes. Rotating, scaling and placing objects as well as moving the avatar around in the 3D view is described as confusing and difficult. Some testers found the 3D view hard to understand and were unsure what the students would see in the compiled version of the created lab. Since then, we have increased significantly the user-friendliness of the tool.

The questions related to the usefulness of the tool show that most teachers have a positive attitude, most being above the mid-point and one being very sure about the usefulness. While there were quite a few comments that remarked negatively on the tools user-friendliness in the tested iteration there were also <span id="page-8-0"></span>Table 4. Summation of answers in relation to the perceived usefulness of the authoring tool. The score range is 1 (unlikely) to 7 (likely), representing degrees of agreement.

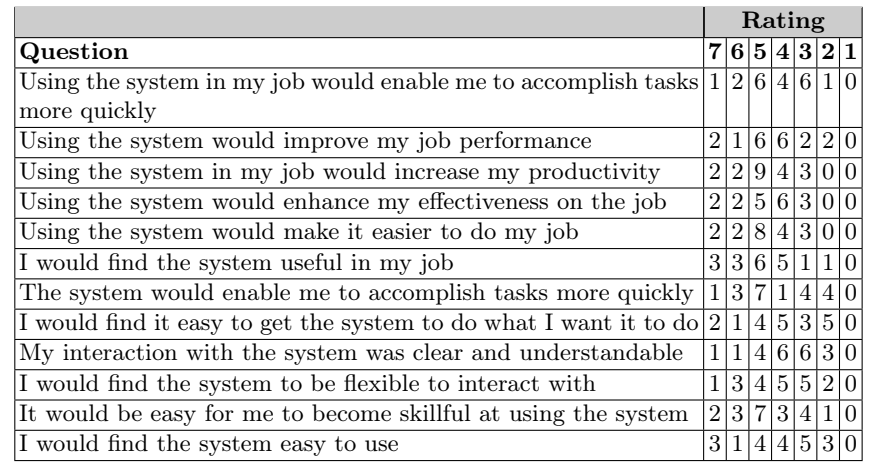

<span id="page-8-1"></span>Table 5. The table summarizes the testers' responses to the questionnaire on system usability of the authoring tool. The score range is 1 (min) to 7 (max), representing degrees of agreement.

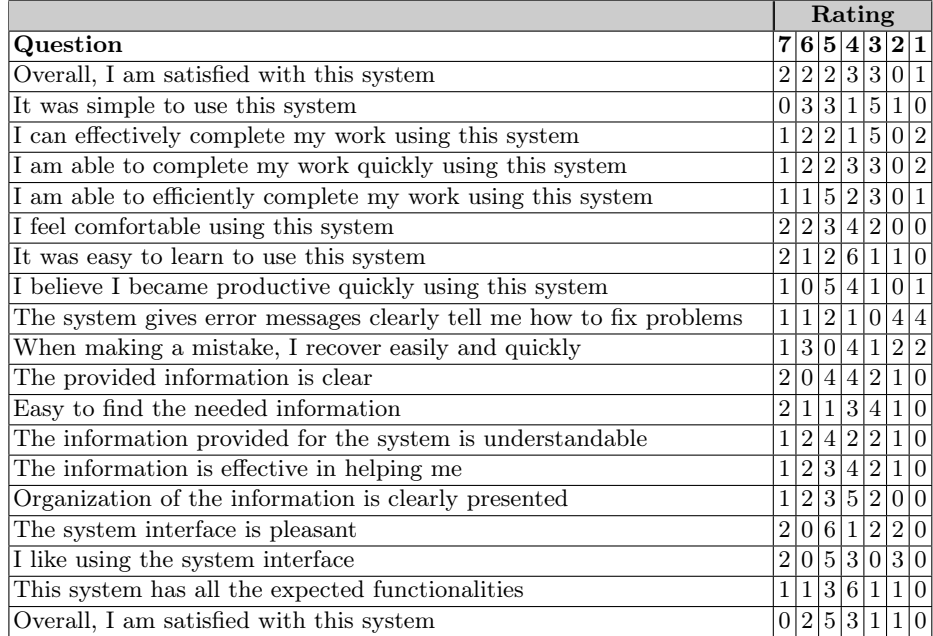

several comments that expressed a confidence that the authoring tool could offer benefits for the teachers going forward once more iterations are completed.

In general, what the answers reveal is that the test participants encountered difficulties working with the authoring tool but at the same time they expressed an interest in the tool and enjoyed the possibility being able to create a 3D experience for their classroom.

### 4.3 Virtual labs and learning content

To evaluate the type of virtual labs and learning content that can be created using the authoring tool the teachers were asked to assess a demo version of such a lab, i.e., the Wind Energy Lab [\[1\]](#page-11-14). The test participants evaluating the virtual lab were the same as for the user test for the authoring tool, see Section [4.2.](#page-7-1) They were asked to consider how much they (dis)agreed with statements regarding the students' engagement with the lab, quality of educational contents, the fit in terms of the students' abilities, and the teachers' expectations.

Regarding the quality of the learning content and the fit with the curriculum, the teachers agreed that the virtual lab's can be integrated into a learning context. The interface however was rated as needs improvement, thus, we have improved dramatically since then the interface of the authoring tool according to the evaluator rating and comments. The statements relating to the students' engagement and enjoyment of the virtual lab, are concentrated on the neutral midpoint. Though the teachers were satisfied with the content in the lab, they all proposed to further develop the content of the labs so as to better support their teaching.

#### 4.4 Game analytics

Game analytics is something that educators are not familiarized with, and therefore we have conducted a research-evaluation in order to find which types of game analytics visualizations would be useful to them. The visualizations shown to the participants were a dashboard, bar charts, force-directed graphs, chord diagrams and an absolute time-line. For example, a dashboard as shown in Figure [3,](#page-10-1) is used as an overview of KPI's (Key Performance Indicators) connected and often also customized to fit a particular objective of its user. Linked to a database, the dashboards can be updated constantly and are frequently used for websites to tack user retention, daily users, revenue, page views etc.

For evaluating the visualizations, the test participants were given a questionnaire with three metrics, each being visualized in two to three different ways. Participants were asked to rank the visualizations internally with the metric and in relation to, e.g., best overview and most informative hereof. The participants were also encouraged to add more in-depth descriptions of why they had ranked the visualizations in the order they did. This evaluation therefore helped us narrow down which visualization is more useful.

Most of the testers had experience in reading and extracting the information from a visualization, which helped them understood them better in our case. Thus, a central conclusion was that providing data analytics efficiently depends on not only the data being visualized but also on the receiver. Another conclusion

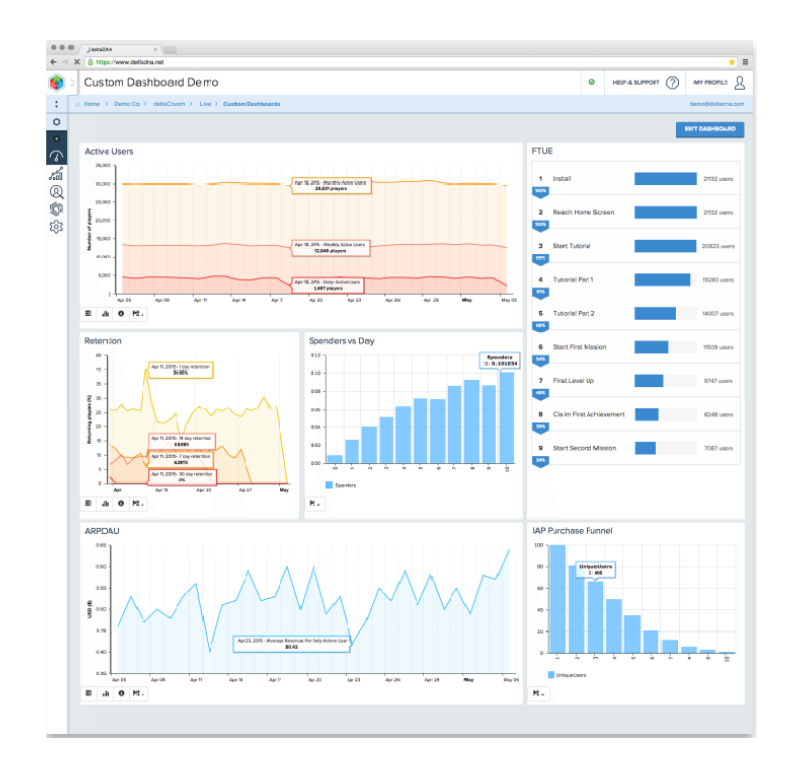

<span id="page-10-1"></span>Fig. 3. Visualizations of a dashboard.

is that simpler visualizations were more understandable than complex ones. More details can be found in the respective technical report [\[3\]](#page-11-15).

# <span id="page-10-0"></span>5 Conclusions

The authoring tool that we presented has been proven to be a complete solution for authoring Wind Energy and Chemistry labs. However, the development of a tool that allows inexperienced users to author 3D games is a great challenge. We saw by the answers to the questionnaires that the tool was accepted by the educational experts as a potential tool to be used in the class on the condition of several improvements in its user friendliness. Thus, we can conclude that the authoring tool architecture by the combination of the web based authoring capabilities with the compiling mechanism of Unity3D was proven successful, but more have to be done in order to use them in real life educational context.

As regards game analytics, it was shown that analytics is feasible to be embedded automatically in a lab, and their use is understandable and meaningful. In the future, we aim to include more data analytics in a context of a larger scale, i.e., many schools, even belonging in different countries. Lastly, we plan to develop new virtual lab templates for our tool, designed for different scientific fields, such as physics, maths, etc.

# Acknowledgement

The research leading to these results has received funding from the European Union H2020 Horizon Programme (2014-2020) under grant agreement 731900, project ENVISAGE (Enhance virtual learning spaces using applied gaming in education).

# References

- <span id="page-11-14"></span>1. ENVISAGE, Wind Energy Virtual Lab. [http://www.envisage-h2020.eu/games/](http://www.envisage-h2020.eu/games/energy/v1_1_3/) [energy/v1\\_1\\_3/](http://www.envisage-h2020.eu/games/energy/v1_1_3/), online, 2017
- <span id="page-11-11"></span>2. Final version of the "Virtual labs authoring tool". [http://www.envisage-h2020.](http://www.envisage-h2020.eu/wp-content/uploads/2017/10/D4.4Final.pdf) [eu/wp-content/uploads/2017/10/D4.4Final.pdf](http://www.envisage-h2020.eu/wp-content/uploads/2017/10/D4.4Final.pdf), project Deliverable, Online 2018
- <span id="page-11-15"></span>3. Implementation of the educational scenarios and evaluation report. [http://www.envisage-h2020.eu/wp-content/uploads/2017/10/D5.](http://www.envisage-h2020.eu/wp-content/uploads/2017/10/D5.2-Implementation-of-the-educational-scenarios-and-evaluation-report_Final-version_V3.pdf) [2-Implementation-of-the-educational-scenarios-and-evaluation-report\\_](http://www.envisage-h2020.eu/wp-content/uploads/2017/10/D5.2-Implementation-of-the-educational-scenarios-and-evaluation-report_Final-version_V3.pdf) [Final-version\\_V3.pdf](http://www.envisage-h2020.eu/wp-content/uploads/2017/10/D5.2-Implementation-of-the-educational-scenarios-and-evaluation-report_Final-version_V3.pdf), project Deliverable, Online 2018
- <span id="page-11-6"></span>4. Preliminary predictive analytics and course adaptation methods. [http://](http://www.envisage-h2020.eu/wp-content/uploads/2017/12/D3.1.pdf ) [www.envisage-h2020.eu/wp-content/uploads/2017/12/D3.1.pdf](http://www.envisage-h2020.eu/wp-content/uploads/2017/12/D3.1.pdf ), project Deliverable, Online 2018
- <span id="page-11-7"></span>5. User profiling and behavioral modeling based on shallow analytics. [http://www.](http://www.envisage-h2020.eu/wp-content/uploads/2017/09/D2.2Final.pdf) [envisage-h2020.eu/wp-content/uploads/2017/09/D2.2Final.pdf](http://www.envisage-h2020.eu/wp-content/uploads/2017/09/D2.2Final.pdf), project Deliverable, Online 2018
- <span id="page-11-8"></span>6. Visualization strategies for course progress reports. [http:](http://www.envisage-h2020.eu/wp-content/uploads/2017/07/D2.3-Visualization-strategies-for-course-progress-reports.pdf) [//www.envisage-h2020.eu/wp-content/uploads/2017/07/D2.](http://www.envisage-h2020.eu/wp-content/uploads/2017/07/D2.3-Visualization-strategies-for-course-progress-reports.pdf) [3-Visualization-strategies-for-course-progress-reports.pdf](http://www.envisage-h2020.eu/wp-content/uploads/2017/07/D2.3-Visualization-strategies-for-course-progress-reports.pdf), project Deliverable, Online 2018
- <span id="page-11-3"></span>7. Wikipedia official site for WordPress. [https://en.wikipedia.org/wiki/](https://en.wikipedia.org/wiki/WordPress) [WordPress](https://en.wikipedia.org/wiki/WordPress), accessed 2017
- <span id="page-11-9"></span>8. WordPressUnity3DEditor plugin for WordPress. [https://github.com/](https://github.com/Envisage-H2020/Virtual-labs-authoring-tool ) [Envisage-H2020/Virtual-labs-authoring-tool](https://github.com/Envisage-H2020/Virtual-labs-authoring-tool )
- <span id="page-11-0"></span>9. Bavelier, D.: Your brain in video games, [https://www.ted.com/talks/daphne\\_](https://www.ted.com/talks/daphne_bavelier_your_brain_on_video_games/transcript?language=en) [bavelier\\_your\\_brain\\_on\\_video\\_games/transcript?language=en](https://www.ted.com/talks/daphne_bavelier_your_brain_on_video_games/transcript?language=en)
- <span id="page-11-13"></span>10. Davis, F.D.: Perceived usefulness, perceived ease of use, and user acceptance of information technology. MIS quarterly pp. 319–340 (1989)
- <span id="page-11-5"></span>11. El-Nasr, M.S., Drachen, A., Canossa, A.: Game analytics. Springer (2016)
- <span id="page-11-1"></span>12. Labster: Empower and engage your STEM students, <https://www.labster.com>
- <span id="page-11-2"></span>13. Lovato, N.: What is the budget breakdown of aaa games?, [https://www.quora.](https://www.quora.com/What-is-the-budget-breakdown-of-AAA-games) [com/What-is-the-budget-breakdown-of-AAA-games](https://www.quora.com/What-is-the-budget-breakdown-of-AAA-games)
- <span id="page-11-10"></span>14. Migkotzidis, P., Ververidis, D., Anastasovitis, E., Nikolopoulos, S., Kompatsiaris, I., Mavromanolakis, G., Thomsen, L.E., Müller, M., Hadiji, F.: Enhanced virtual learning spaces using applied gaming. In: Proc. International Conference on Interactive Collaborative Learning (2018)
- <span id="page-11-4"></span>15. Miles, J.: Unity 3D and PlayMaker Essentials: Game Development from Concept to Publishing. CRC Press (2016)
- <span id="page-11-12"></span>16. Nielsen, J.: Usability engineering. Elsevier (1994)